# <span id="page-0-0"></span>**Work from Home (Telework) Resources**

Supervisors or other designated officials have discretion in deciding whether an employee is a candidate for telework, please refer to your supervisor for guidance on approved work procedures.

Additional teleworking guidance and a form for documenting telework arrangements are available here [https://hr.appstate.edu](https://hr.appstate.edu/Employee_Resources_COVID19) [/Employee\\_Resources\\_COVID19](https://hr.appstate.edu/Employee_Resources_COVID19)

### **Remote Tools for Access to Secure University Services**

 Information Technology Services has developed connection recommendations to optimize resources so all patrons can have a successful and secure telework experience.

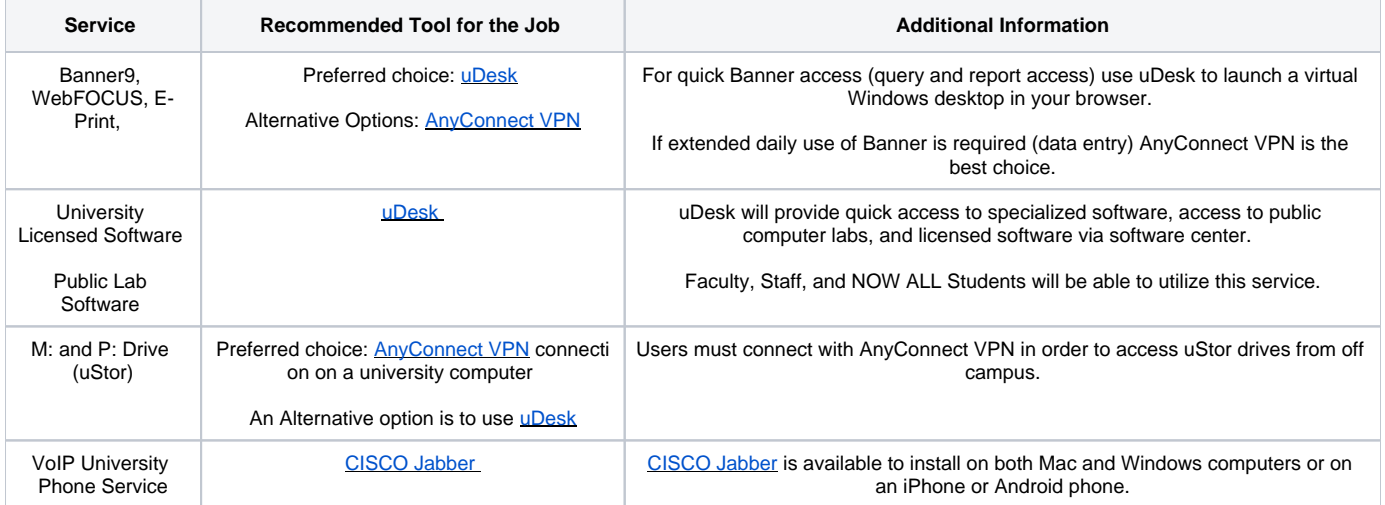

## **Jabber Client for University Phone Lines**

Maintaining reliable and familiar communication channels is critical to business continuity.

**Note:** If you are not able to answer your campus line, all inbound phone calls will go directly to voicemail. **Every** voicemail you receive will automatically be sent to your AppState email with full call details.

- If your department has a business need to answer incoming university calls remotely, you can use Cisco Jabber.
- Tutorial:<https://confluence.appstate.edu/x/rAF6Aw>

### **Webinars/Meetings**

#### **ZOOM Video and Web Conferencing**

- Hold meetings for up to 300 participants
- Allows users to join by phone

Login: [App State Zoom Video and Web Conferencing](https://appstate.zoom.us/)

Student Support Guide: **[Zoom Web Conferencing: Classes, Group Work, Collaboration](https://confluence.appstate.edu/x/BoDeAQ)** 

[Google Chat](https://confluence.appstate.edu/x/6ZZ4Ag) - From direct messages to group conversations, Google Chat makes it easy to communicate with your coworkers.

- Casual group meetings
- Domain Directory invites with video meeting
- Login: chat.google.com
- Create meeting rooms or **Spaces** to share and collaborate on work
- [Google Chat Help](https://support.google.com/hangoutschat)

### **Video and Lecture Capture**

#### **ScreenPal (formerly Screencast-o-matic)**

ScreenPal is a simple and intuitive video recording and editing web-based tool.

Center of Excellence in Teaching and Learning for Student Success [Video Support site.](https://cae.appstate.edu/learning-technologies/teaching-and-learning-tools/video-support)

#### **Kaltura**

- Kaltura is a cloud video platform that provides tools for recording, editing, and sharing videos and is accessible through the [MediaSpace](https://mediaspace.appstate.edu/) website or via [AsULearn.](https://asulearn.appstate.edu/)
- Tutorials: [Kaltura Capture / Express Capture](https://confluence.appstate.edu/x/ZgPqBQ) and [Kaltura in AsULearn](https://confluence.appstate.edu/x/DYUsBQ).

### **Security**

Stay secure while working from home

- Remain skeptical and be aware of fraudulent emails and social media posts. Report suspicious emails by forwarding them to [phish@appstate.edu](mailto:phish@appstate.edu).
- While working from home, do not store confidential University data on any personal devices (e.g. files that may contain SSNs, banking info, health records). If you do not have a University device that can be used for work, then the [UDesk \(virtual desktop platform\)](https://remote.appstate.edu/udesk) can be used for work involving confidential data.
- Please make sure that University computing devices are only accessed by you and not family members or guests.
- All University managed devices will continue to receive security updates and protection whether on- or off-campus.

### **Additional Resources**

- [Teaching Continuity](https://cetlss.appstate.edu/tech-tools) Center for Excellence in Teaching and Learning for Student Success (CETLSS)  $\bullet$
- To address challenges and opportunities in managing projects without face-to-face meetings and conversations, see [Tips on Making Work Visible](https://its.appstate.edu/it-data-governance/it-governance/project-management-tips)   $\bullet$ [and Project Team Meetings.](https://its.appstate.edu/it-data-governance/it-governance/project-management-tips)

For additional information or questions, please feel free to contact the Help Desk at 828-262-6266.

### Related Articles

- [Cannot log into Computer after password change.](https://confluence.appstate.edu/pages/viewpage.action?pageId=74514589)
- [Work from Home \(Telework\) Resources](#page-0-0)
- [Google Chat and Spaces](https://confluence.appstate.edu/display/ATKB/Google+Chat+and+Spaces)
- [Adobe Creative Cloud on a personally-owned computer](https://confluence.appstate.edu/display/ATKB/Adobe+Creative+Cloud+on+a+personally-owned+computer)
- [Accessing your VoIP phone off-campus with Cisco Jabber](https://confluence.appstate.edu/display/ATKB/Accessing+your+VoIP+phone+off-campus+with+Cisco+Jabber)
- [How to connect to Online Mac Computer Labs](https://confluence.appstate.edu/display/ATKB/How+to+connect+to+Online+Mac+Computer+Labs)
- **[AnyConnect VPN Articles](https://confluence.appstate.edu/display/ATKB/AnyConnect+VPN+Articles)**
- [Remotely Connect to a Campus Computer](https://confluence.appstate.edu/display/ATKB/Remotely+Connect+to+a+Campus+Computer)
- [Access Online Windows Computer Labs from a Web Browser](https://confluence.appstate.edu/display/ATKB/Access+Online+Windows+Computer+Labs+from+a+Web+Browser)
- [Take Your Class Online](https://confluence.appstate.edu/display/ATKB/Take+Your+Class+Online)